## 設定例 Mac OS **(TCP/IP FreePPP**

**ABCnet** 

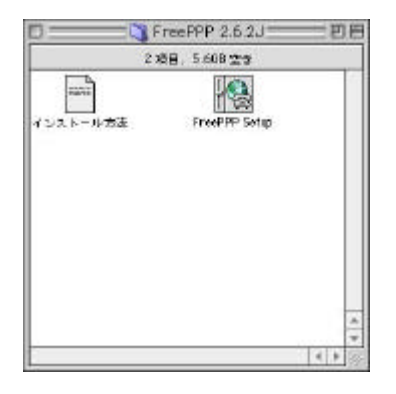

FreePPP2.6.2J

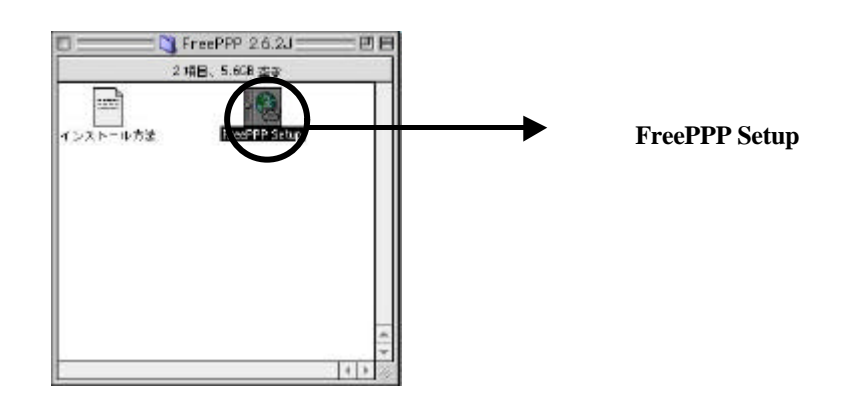

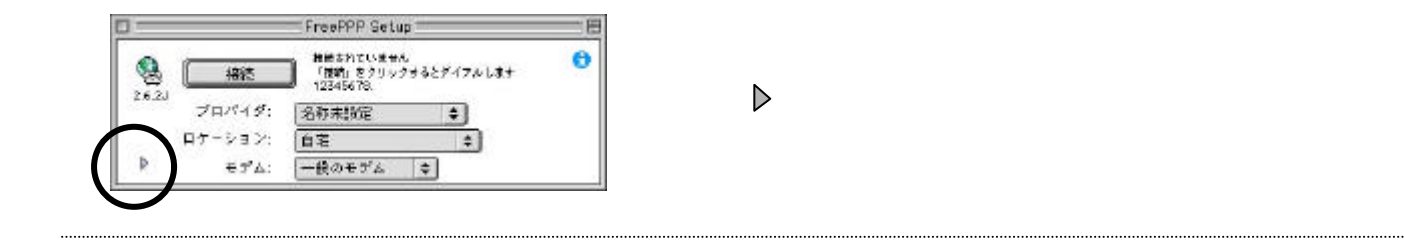

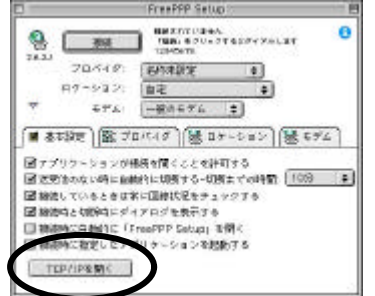

**TCP/IP** 

## 設定例 Mac OS **(TCP/IP FreePPP**

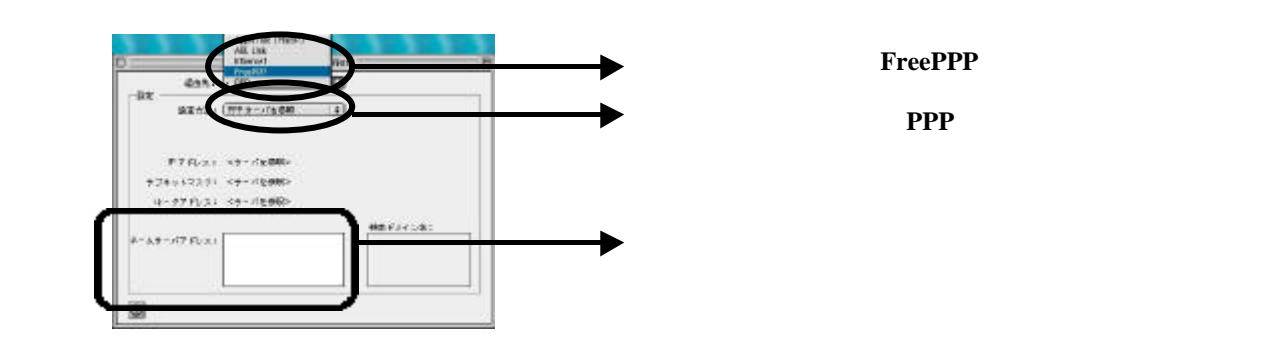

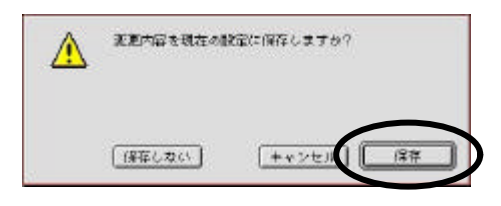

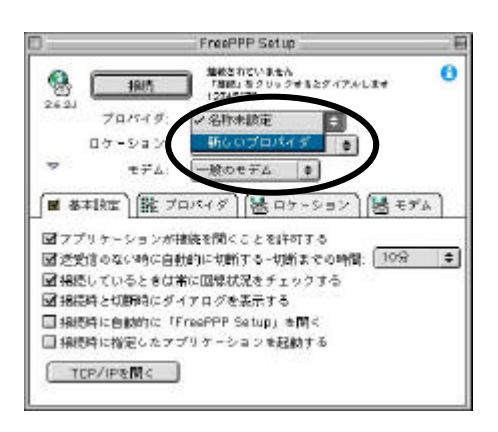

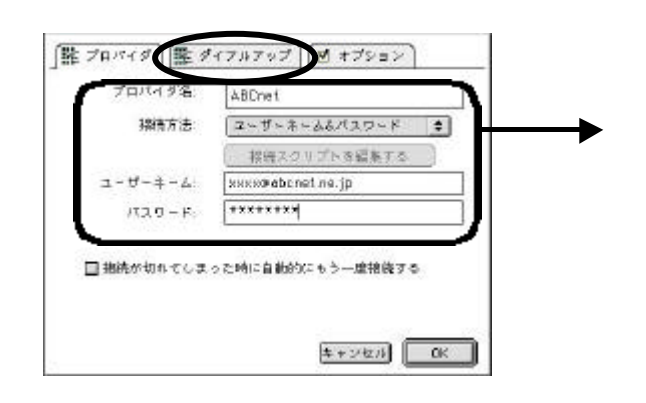

## 設定例 Mac OS **(TCP/IP FreePPP**

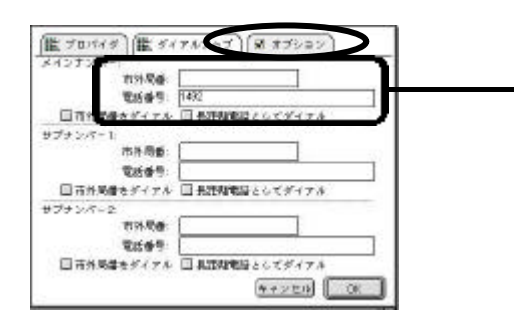

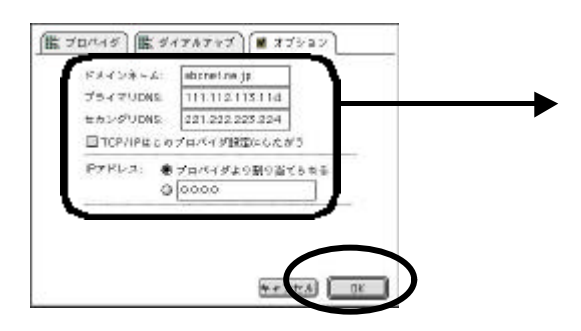

 $\overline{\text{OK}}$ 

接続先番号「1492」(局番なしの**4**桁)のみの設定で本サー

### 設定例 Mac OS **(TCP/IP** リモートアクセス)

#### **ABCnet**

. . . . . . . . . . . . . . . . . . . .

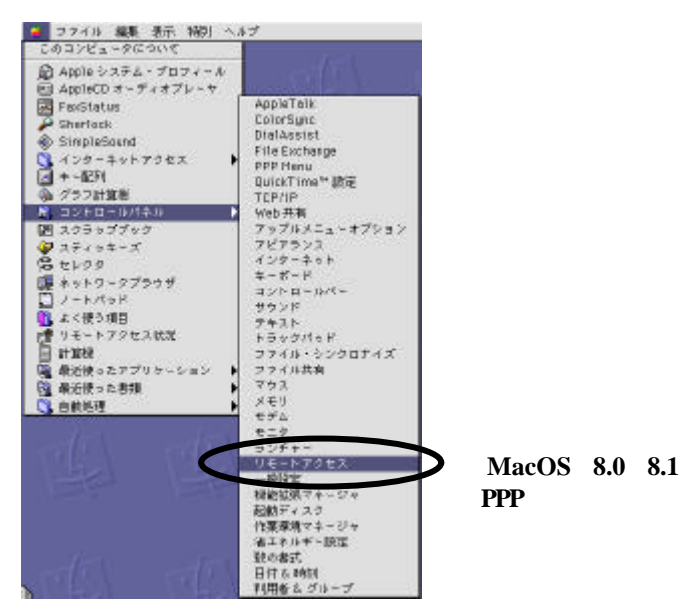

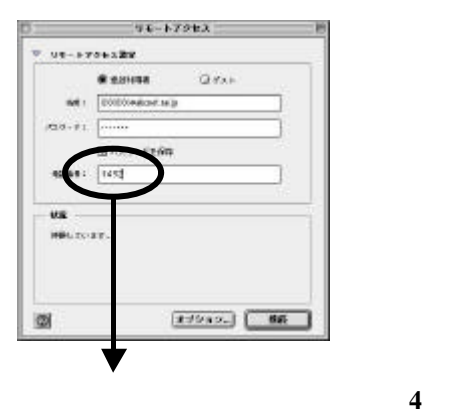

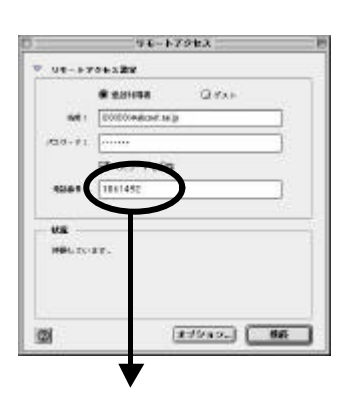

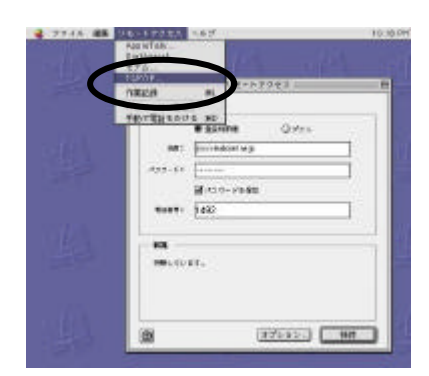

入力が終わったら、 **[**リモートアクセス**] [TCP/IP]**を選択します。

## (TCP/IP

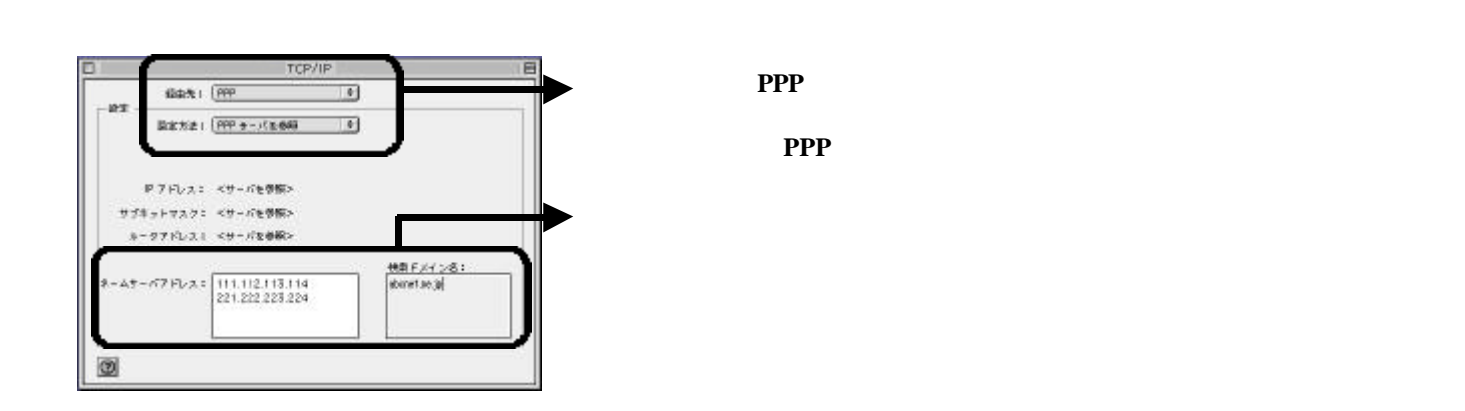

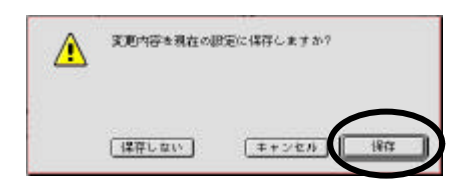

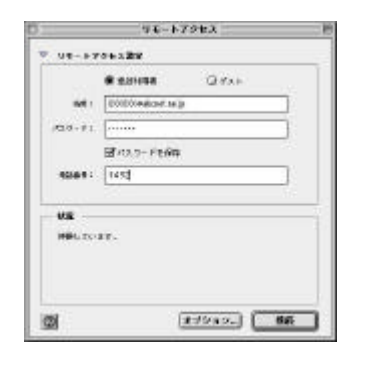

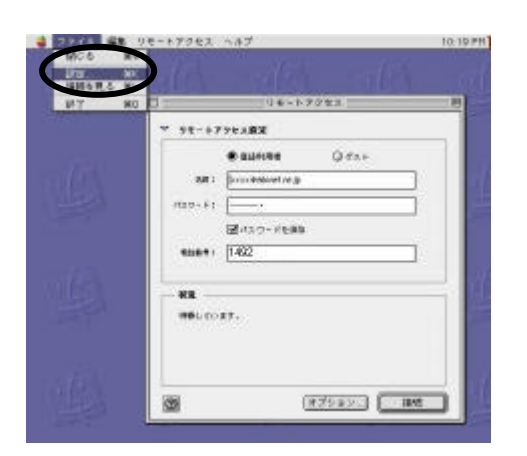

# 次に、 **[**ファイル**] [**設 定 **]**を選択します。

## (TCP/IP

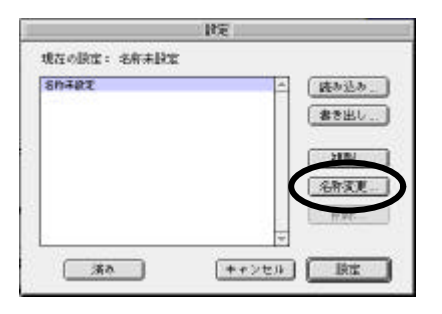

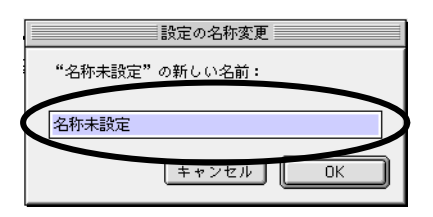

. . . . . . . . . . . . . . . . . . . .

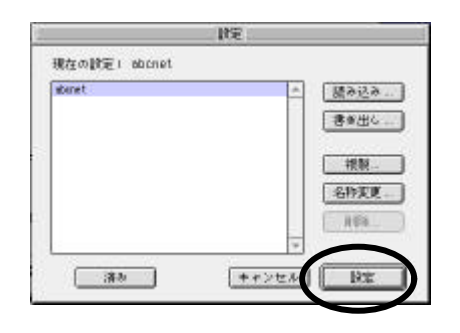

# abcnet

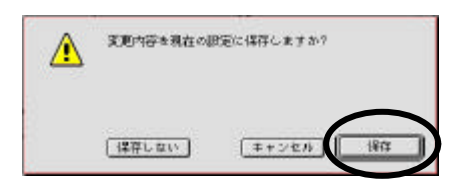